Chapter 7

## Introduction to Machine Learning

## **อยู่ขั้นตอนไหนของการท า Data Science?**

**ทฤษฎีที่ 1:** OSEMN

1. Obtain เก็บรวบรวมข้อมูล 2. Scrub ทำความสะอาดข้อมูล 3. Explore สำรวจข้อมูล 4. Model ทำโมเดล ี่ ต่างๆ 5. Interpret การนำเสนอ

**ทฤษฎีที่ 2 :** CRISP-DM Process

1. Business Understanding 2. Data Understanding 3. Data Preparation 4. Modeling

5. Evaluation 6. Deployment

# Machine Learning อยู่ตรงไหนของ AI

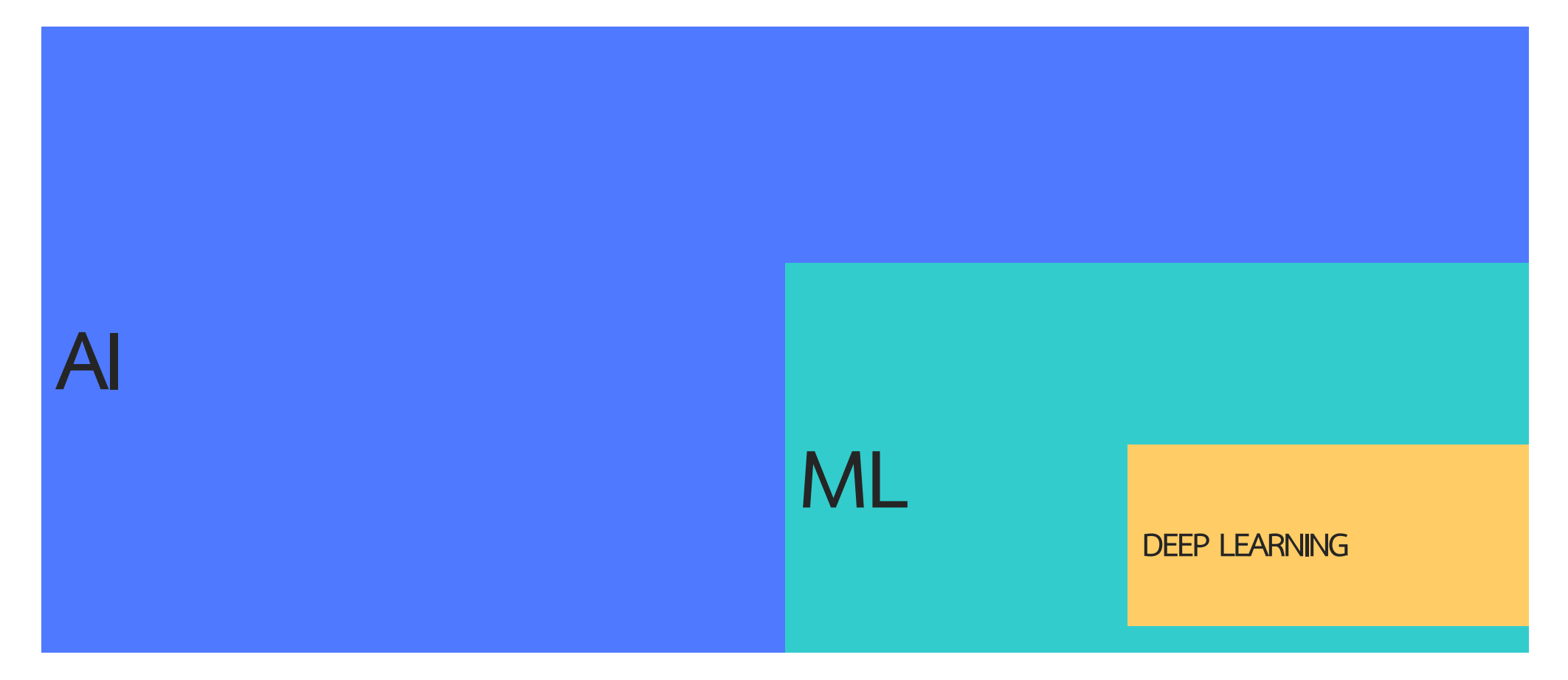

# What is Machine Learning ? (การเรียนรู้ของเครื่อง คืออะไร)

## Machine Learning

Machine Learning เป็นการใช้ชุดข้อมูลตัวอย่างเพื่อสร้างแบบจำลอง (Model) สำหรับให้เครื่อง (Computer หรือ Machine) ใช้ในการวิเคราะห์ทำนายผลและการตัดสินใจ (Predictive Analytics & Making Decision) (บัญชำ ประสีละเตสัง, 2563)

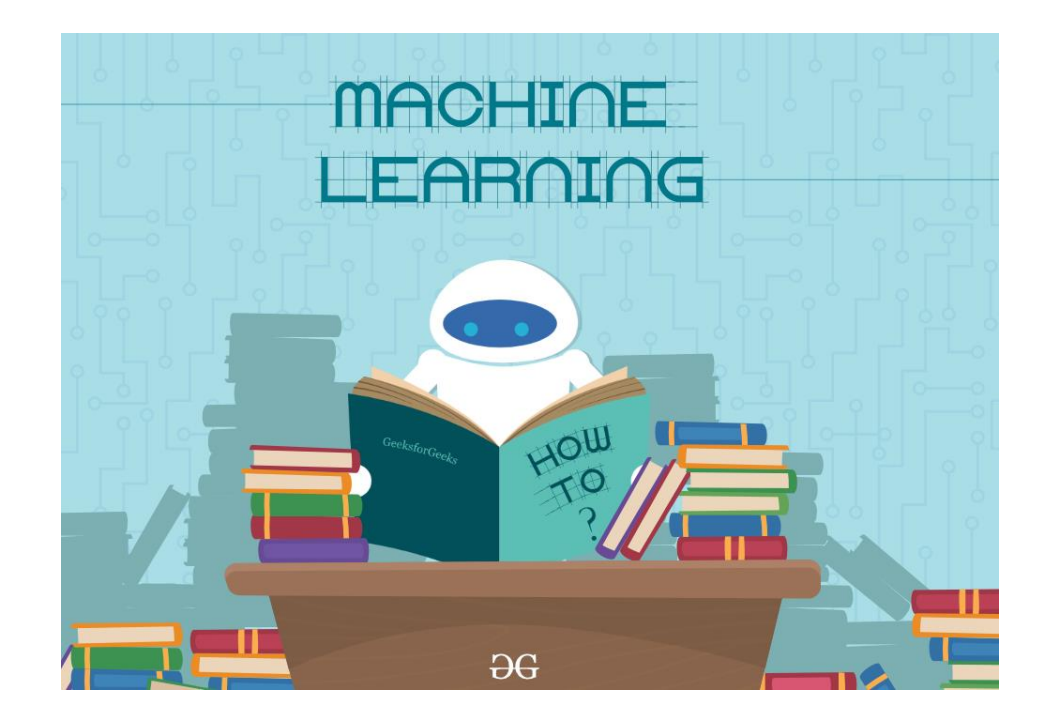

## ลองทายเลขต่อไป ?

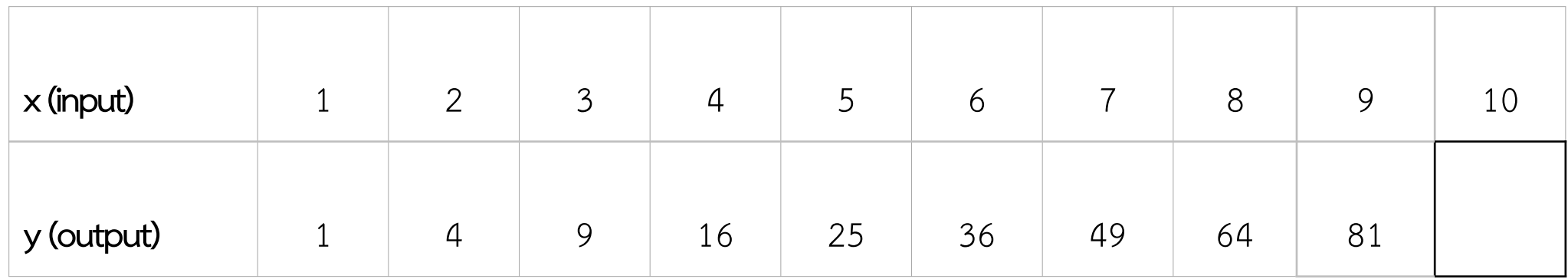

You guess the function is  $\pmb{\mathcal{X}}^2$ 

## **ชนิดของ Machine Learning**

- **1. Supervised Learning**
	- **i. Regression**
	- **ii. Classification**
- **2. UnsupervisedLearning**
- **3. ReinforcementLearning**

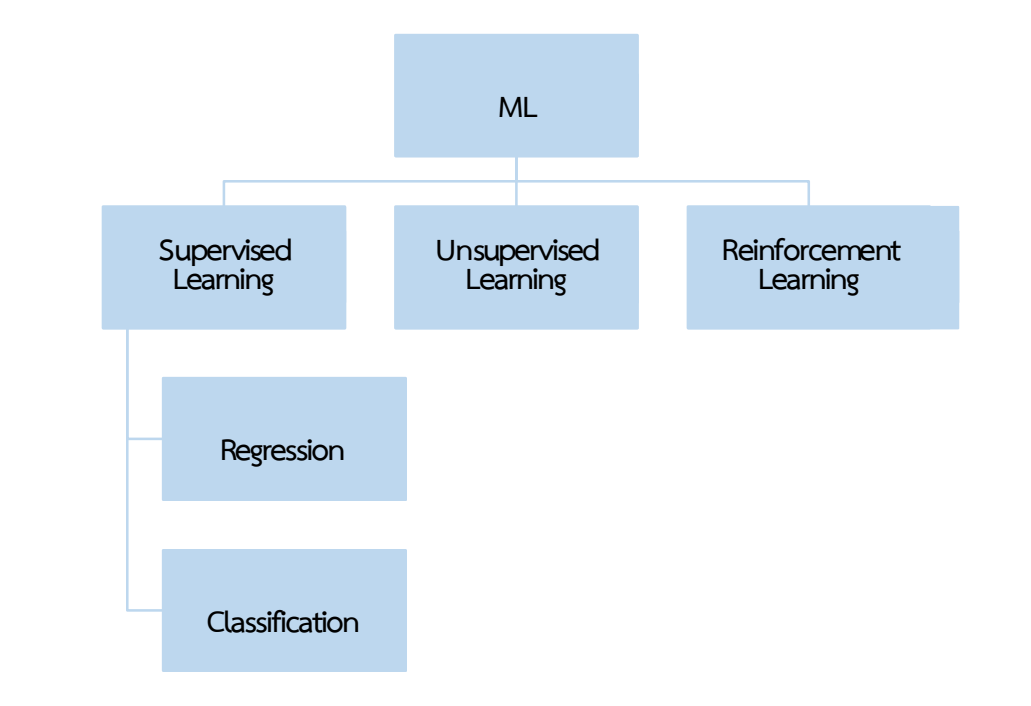

## **ชนิดของ Machine Learning**

- o **การเรียนรู้แบบมีผู้สอน (Supervised Learning**) คือ กรณีที่ชุดข้อมูลตัวอย่ำงนั้นมี Label (ป้ายชื่อ) กำกับ และผลการทำนายที่ได้จะต้องตรงกับ Label อันใดอันหนึ่งภายในชุดข้อมูลนั้น เช่น ชุดข้อมูลตัวอย่ำงแต่ละอันมี Label เป็น A หรือ B หรือ C อย่ำงใดอย่ำงหนึ่ง แล้วเมื่อเรำ ใส่ข้อมูลทดสอบเข้าไป จะได้ผลการทำนาย ออกมาเป็น A หรือ B หรือ C อย่างใดอย่างหนึ่ง เช่นเดียวกัน
- o **การเรียนรู้แบบไม่มีผู้สอน (Unsupervised Learning)** : คือ กรณีที่ชุดข้อมูลตัวอย่ำงนั้นไม่ มี Label กำกับ ซึ่งเราอาจต้องใช้วิธีการจัดกลุ่มข้อมูลสำหรับการทำนายผลลัพธ์
- o **การเรียนรู้แบบเสริมก าลัง (Reinforcement learning) :** คอมพิวเตอร์เรียนรู้บำงสิ่ง บางอย่างด้วยการลองผิดลองถูก และมีการเรียนรู้เกิดขึ้นระหว่างทางว่าการกระทำไหนดี หรือไม่ดี

### **ลักษณะ Supervised Learning**

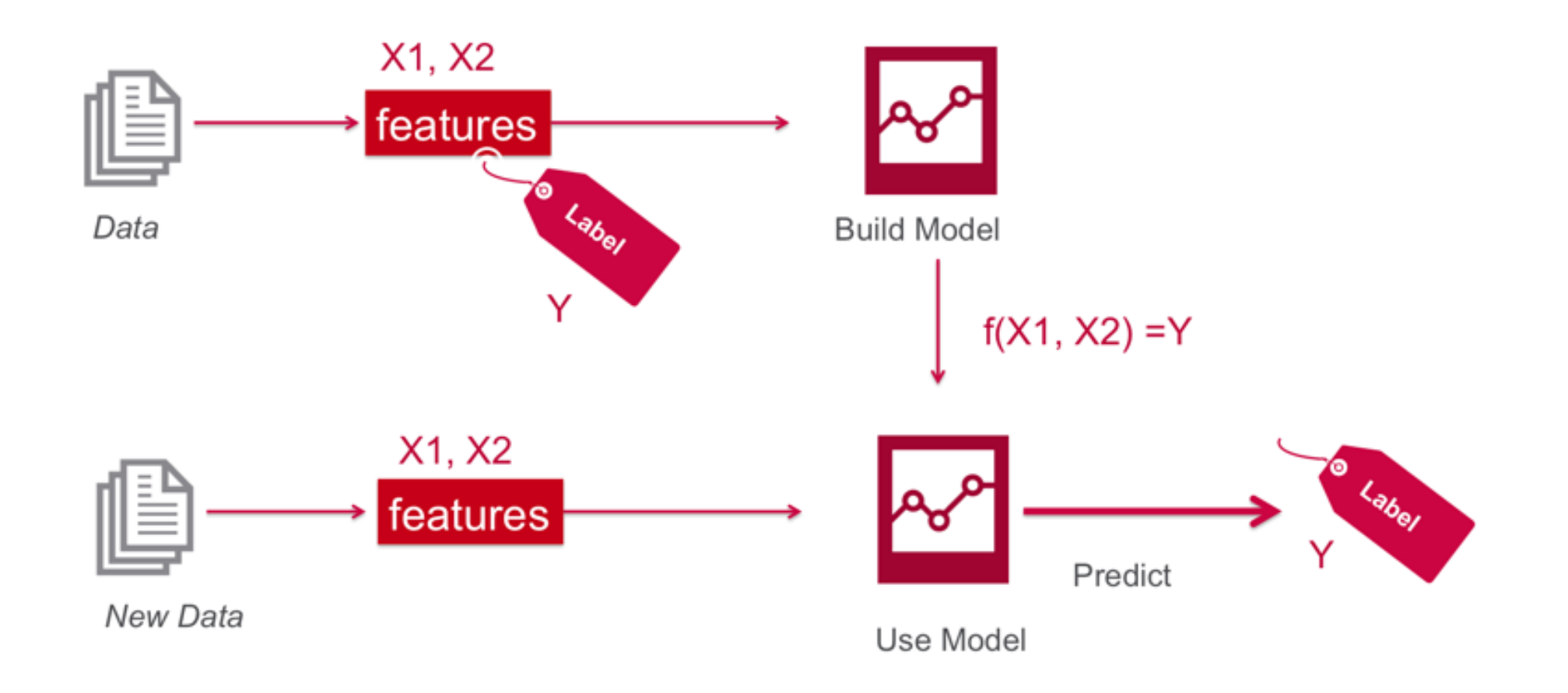

Source: https://mapr.com/blog/demystifying-ai-ml-dl/

## **รูปแบบข้อมูลใน Supervised Learning**

**ตัวแปร (Variables) | คุณลักษณะ (Features) Target | Label | Class**

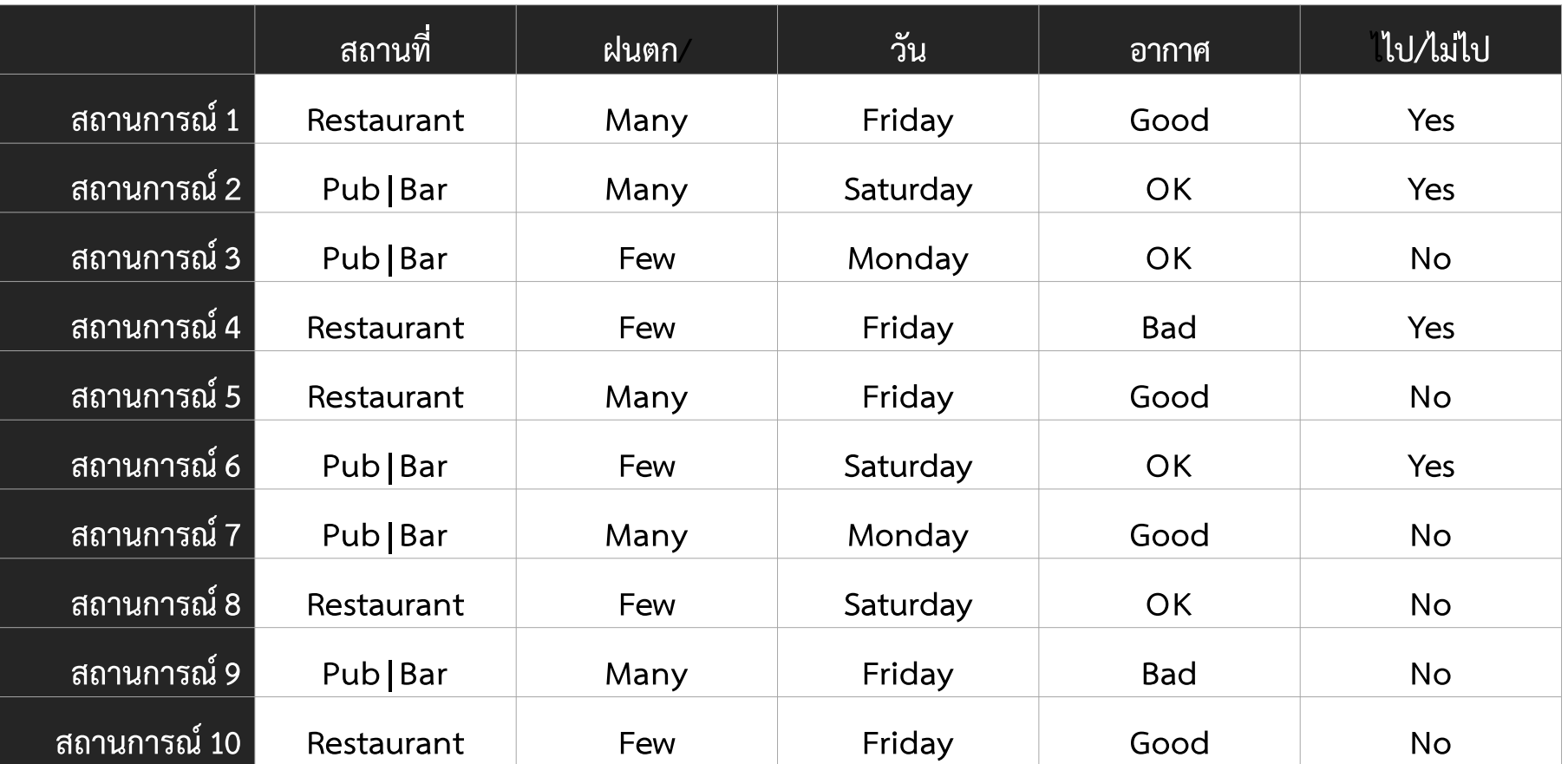

#### **ลักษณะ Unsupervised Learning**

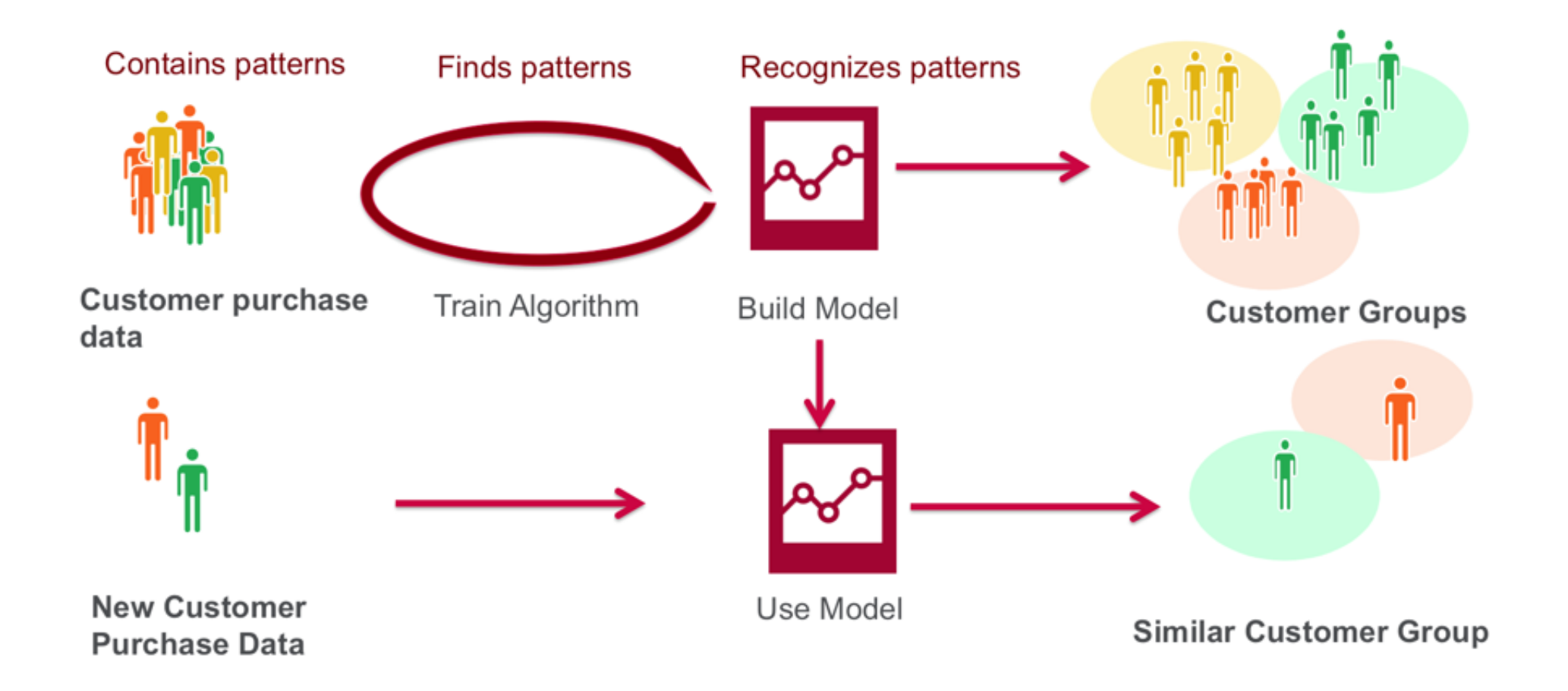

Source: https://mapr.com/blog/demystifying-ai-ml-dl/

## **ตัวอย่างของการเรียนรู้แบบมีผู้สอน**

- o ตรวจสอบเครดิตทางการเงิน (เครดิตดี, เครดิตไม่ดี)
- o ตรวจสอบอีเมลสแปม (เป็นสแปมเมล์, ไม่เป็นสแปมเมล์)
- o วิเคราะห์อารมณ์จากข้อความ (มีความสุข, ไม่มีความสุข)
- o ท านายความเสี่ยงของผู้ป่วย (เป็นผู้ป่วยที่มีความเสี่ยงสูง, เป็นผู้ป่วยที่มีความเสี่ยงต่ า)
- o จ าแนกว่าเป็นเนื้อเยื่อปกติ หรือเนื้อมะเร็ง

## **ตัวอย่างของการเรียนรู้แบบไม่มีผู้สอน**

- จัดกลุ่มลูกค้าที่เหมือนกัน
- จัดกลุ่มผู้ป่วยที่เหมือนกัน

## **ตัวอย่างของ Reinforcement Learning**

**Multi-Agent Hide and Seek**

ดูได้ที่ <https://www.youtube.com/watch?v=kopoLzvh5jY>

**AI Learns to Race (deep reinforcement learning)**

ดูได้ที่ <https://www.youtube.com/watch?v=pJPdW8WWAso>

#### Machine Learning

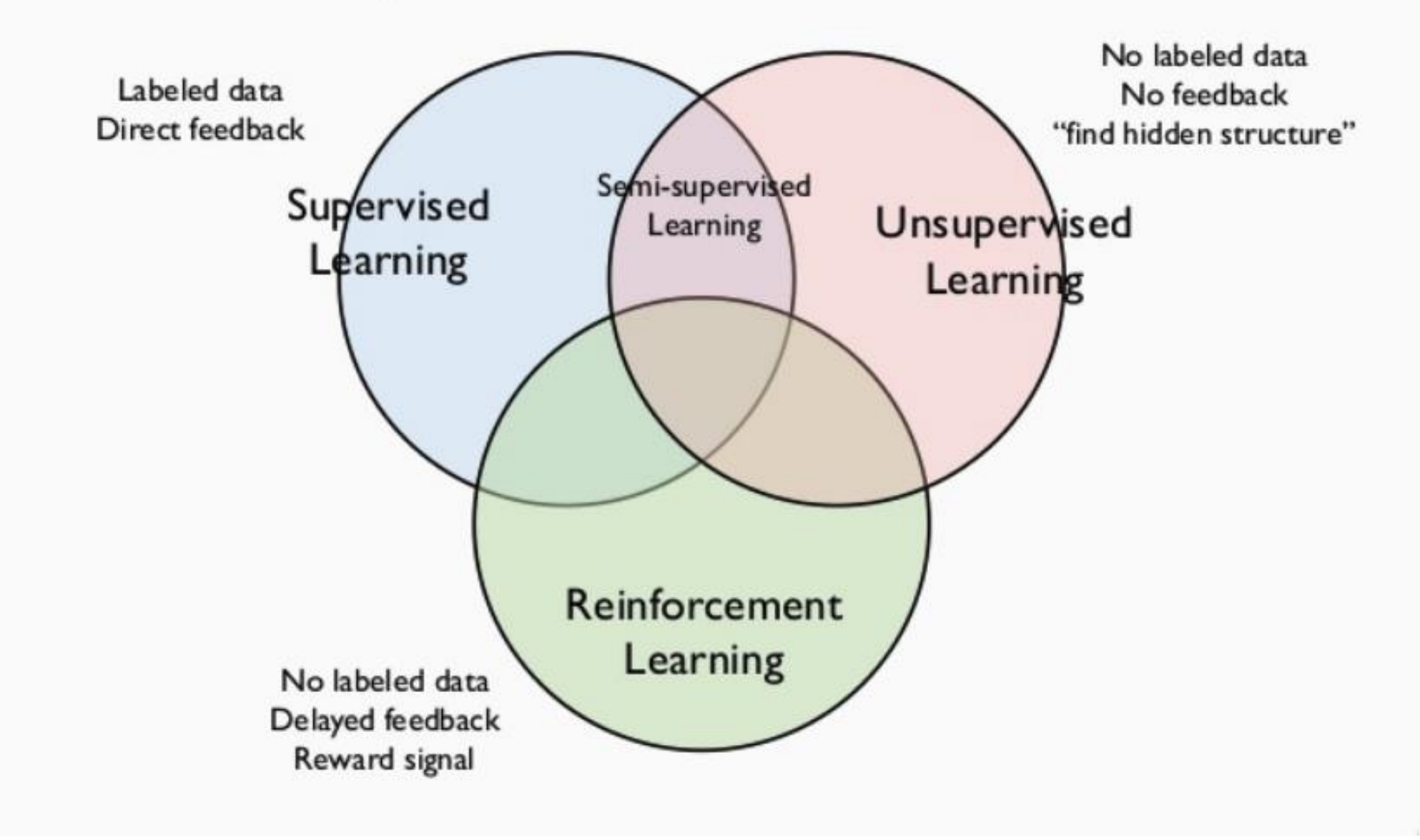

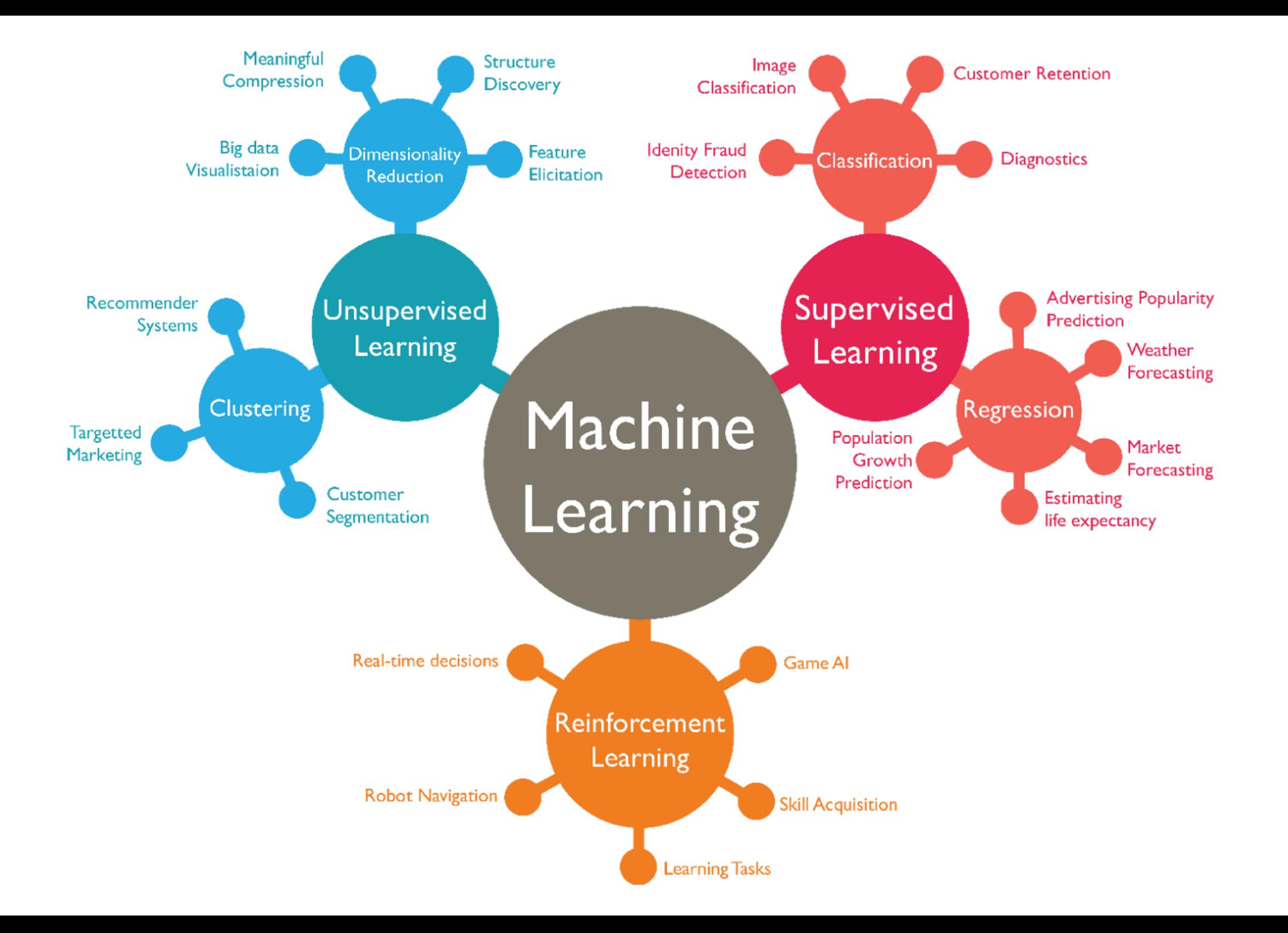

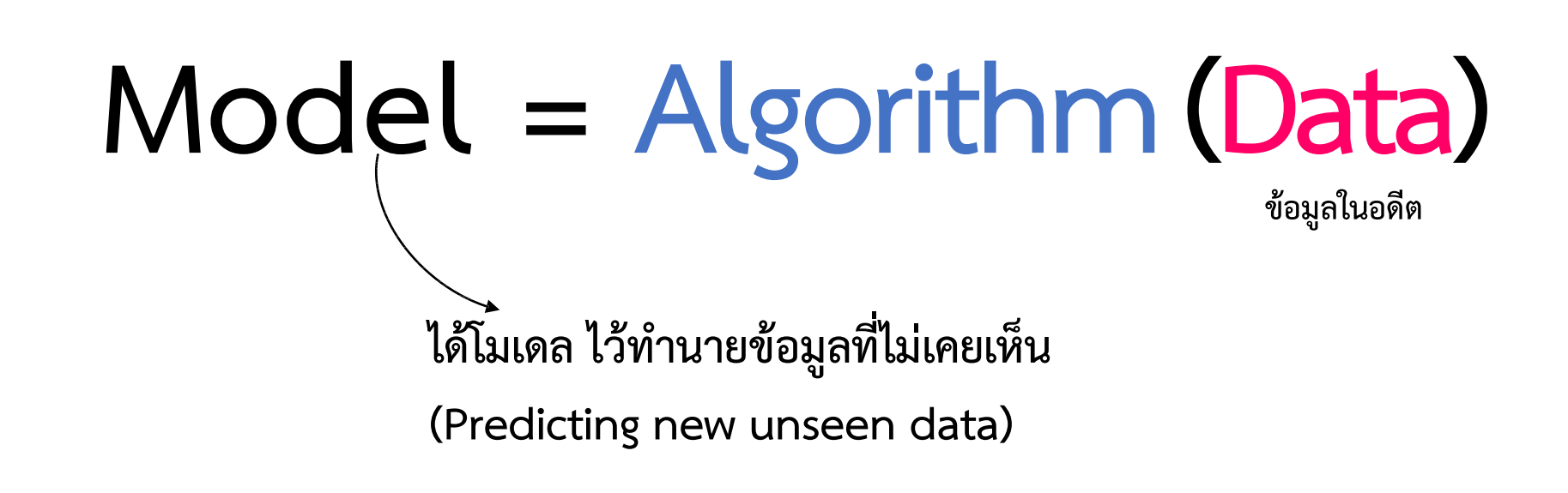

## **เป้าหมายของ MachineLearning คือ**

# **GENERALIZATION**

คือ สามารถนำ Model *ไปใช้ได้ทั่วไป* ไม่จำกัดกับชุดข้อมูล (Dataset)

Model *ที่ดี* ต้องสามารถนำ Model <u>ไปใช้ได้ทั่วไป ไม่จำกัดกับชุดข้อมูล</u>

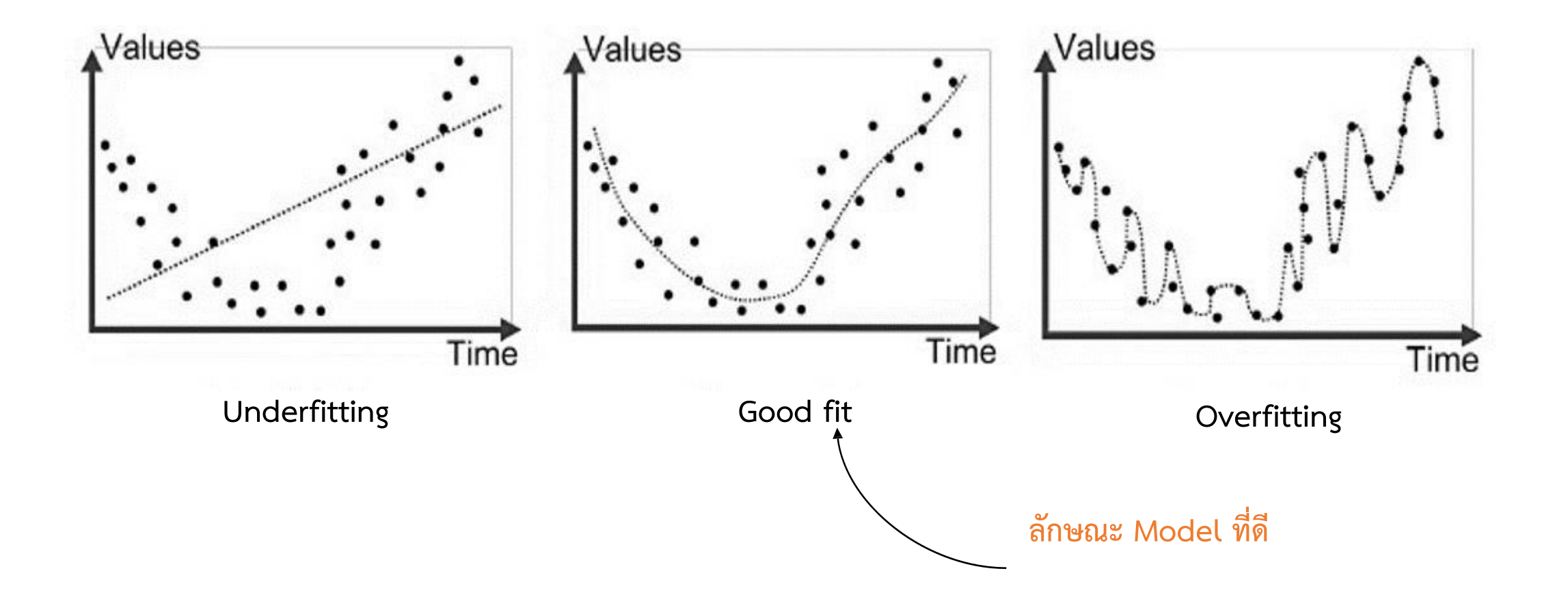

# 4 ขั้นตอนในการทำ Machine Learning

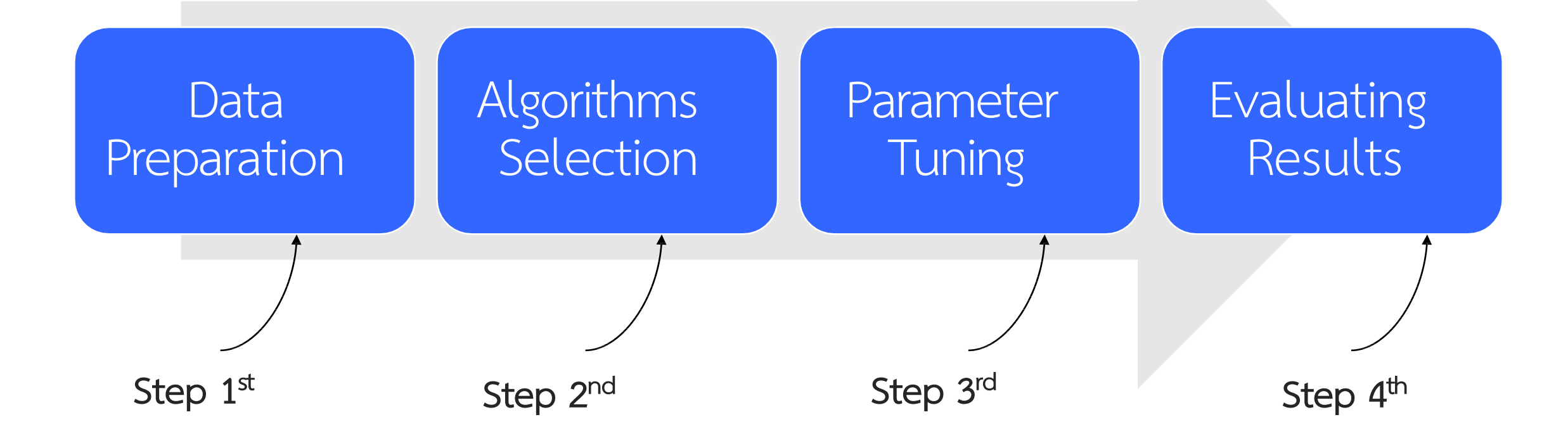

4 ขั้นตอนในการทำ Machine Learning

# 1. Data Preparation

## **ดูรูปแบบข้อมูล**

#### **ตัวแปร (Variables) | คุณลักษณะ (Features) Target | Label | Class**

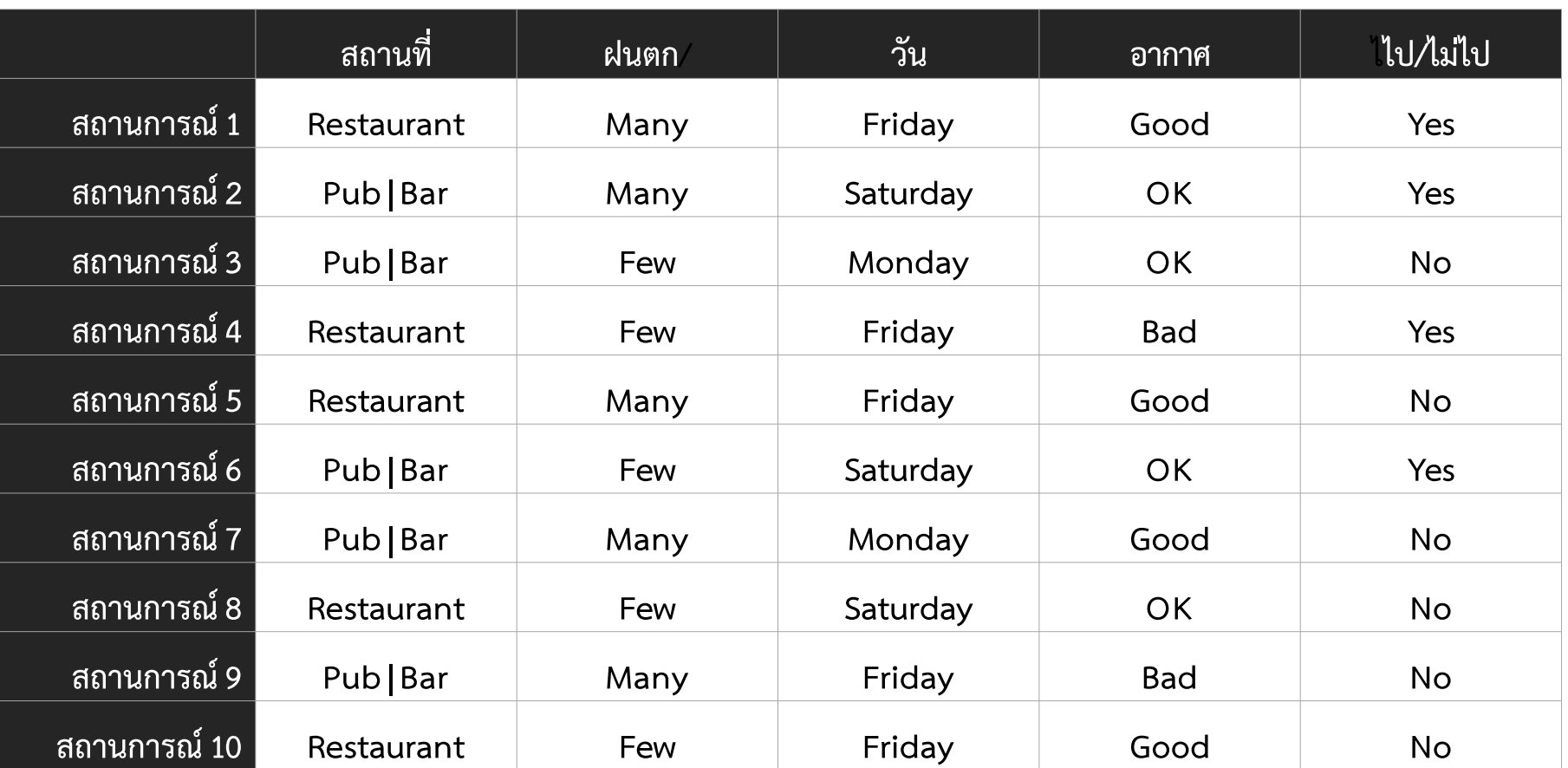

## **Feature Selection**

- เลือกตัวแปร ที่จะใช้ในการทำ Model

## **Feature Engineering**

- การเอาข้อมูลมาเปลี่ยนรูปแบบ เช่น เปลี่ยน ชาย ให้เป็น เลข 0 หญิง เป็นเลข 1
- การท าข้อมูลใหม่จากข้อมูลเดิม เช่น สร้างคอลัมภ์อายุ จากคอลัมภ์วันเดือนปีเกิด

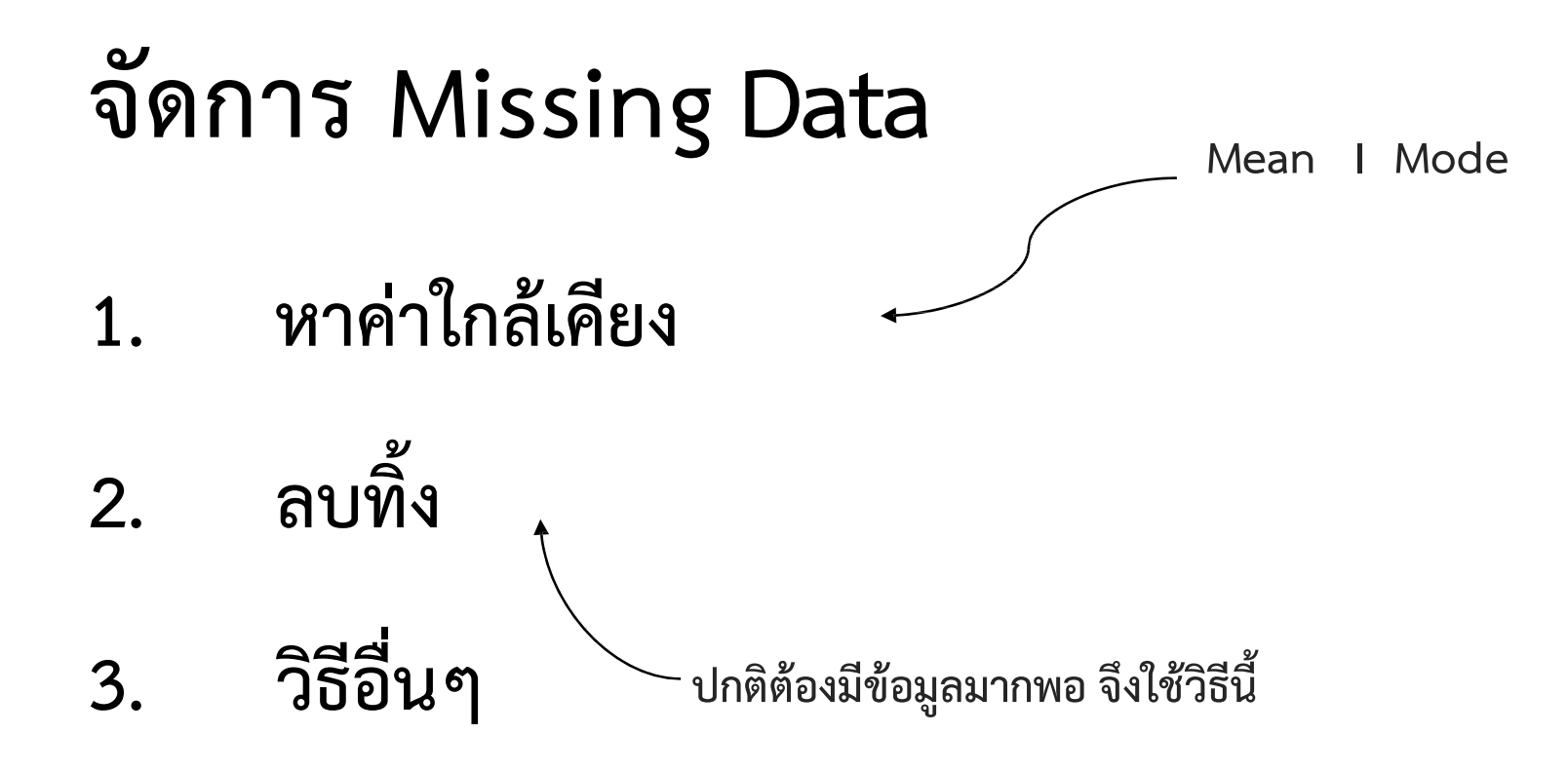

4 ขั้นตอนในการทำ Machine Learning

# 2. Algorithms Selection

## There are 3 types of algorithms

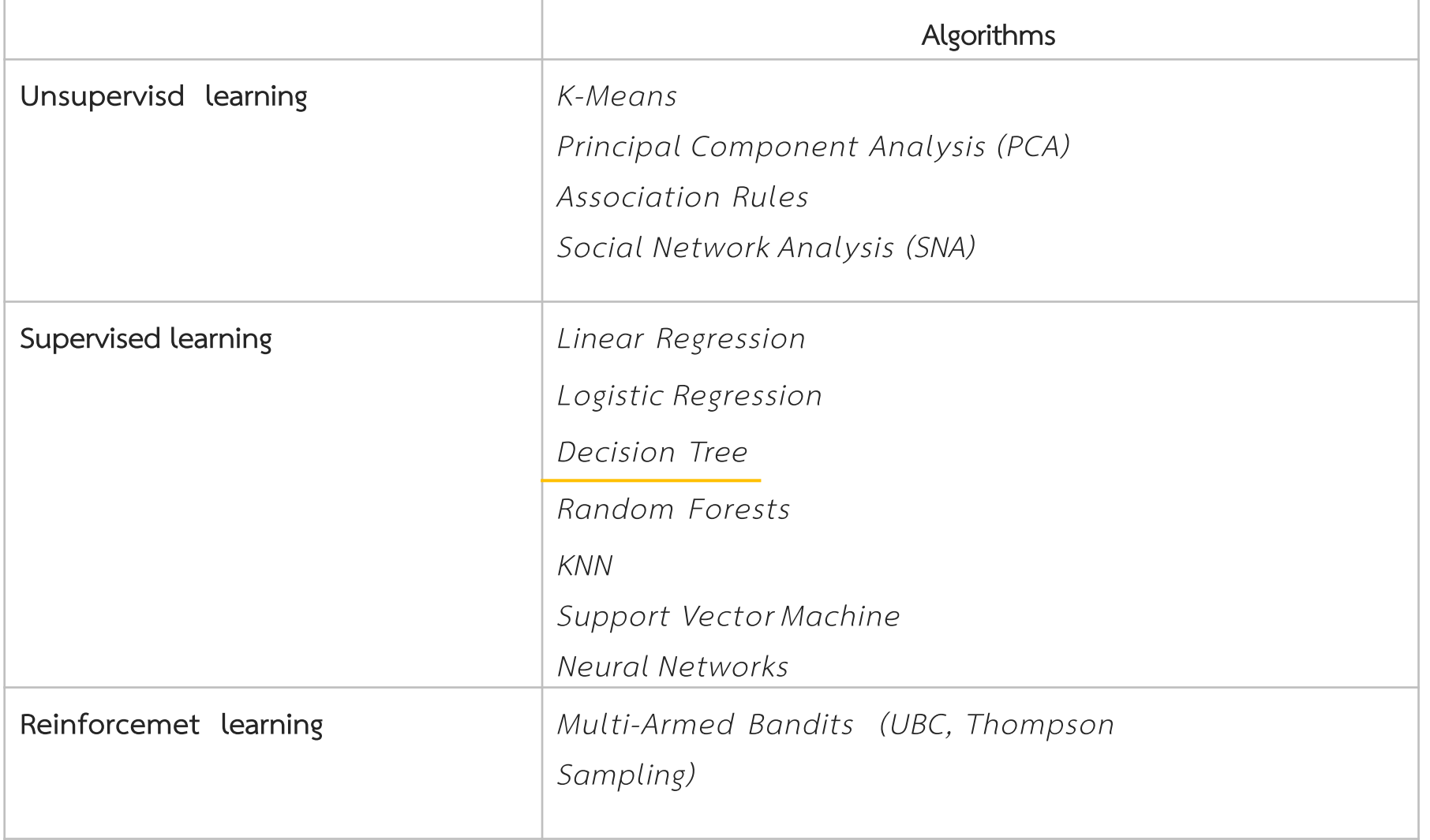

## **ท าความเข้าใจ Algorithm : Decision Tree**

**Divide space into regions that best predict data points (classes)**

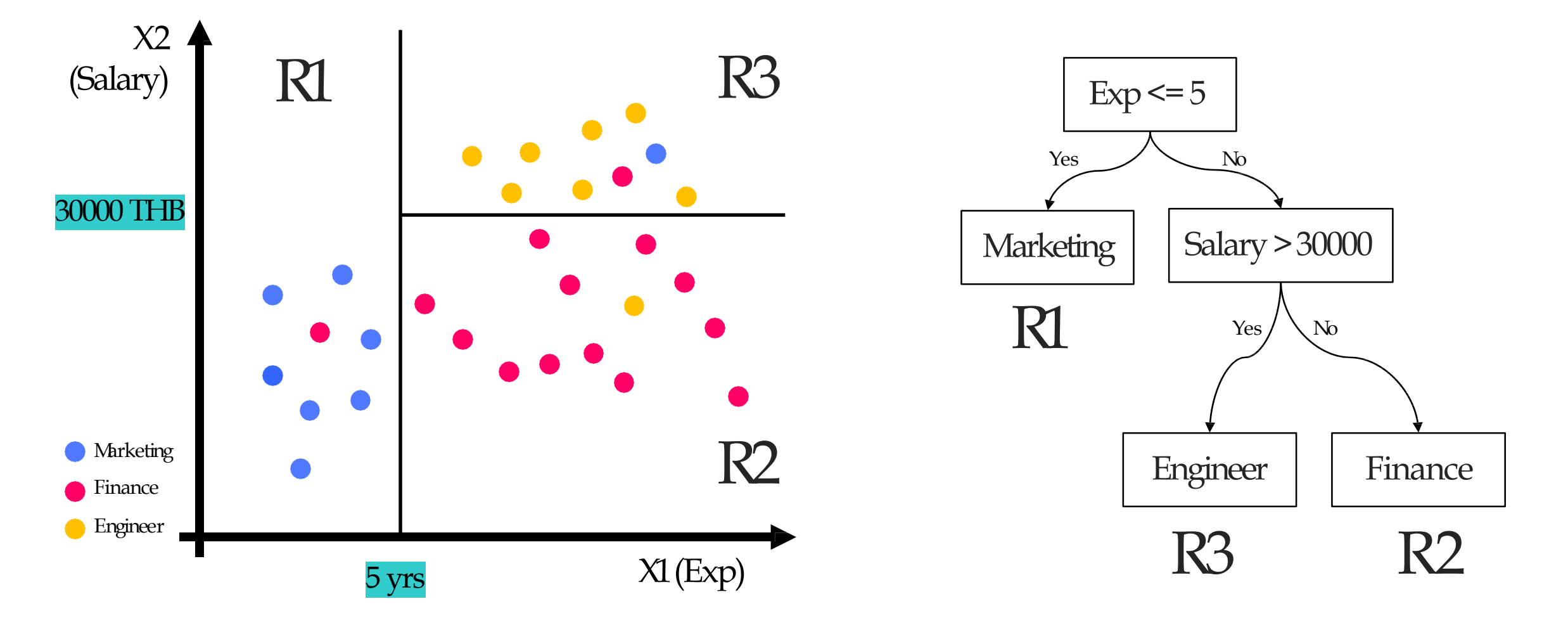

## ข้อดี : ง่ายในการสอนคอมพิวเตอร์ให้เรียนรู้ข้อมูล ง่ายในการแปลผล ✔ ถูกนำใช้งานในหลายแขนง เช่น ด้านธุรกิจ ด้านการแพทย์ ข้อเสีย : **-** มีแนวโน้มที่จะเกิด Overfit

Decision Tree ง่ายในการนำเสนอต่อผู้อื่นให้เข้าใจที่มาของ Model เนื่องจากสามารถแสดงในรูปแบบ diagram

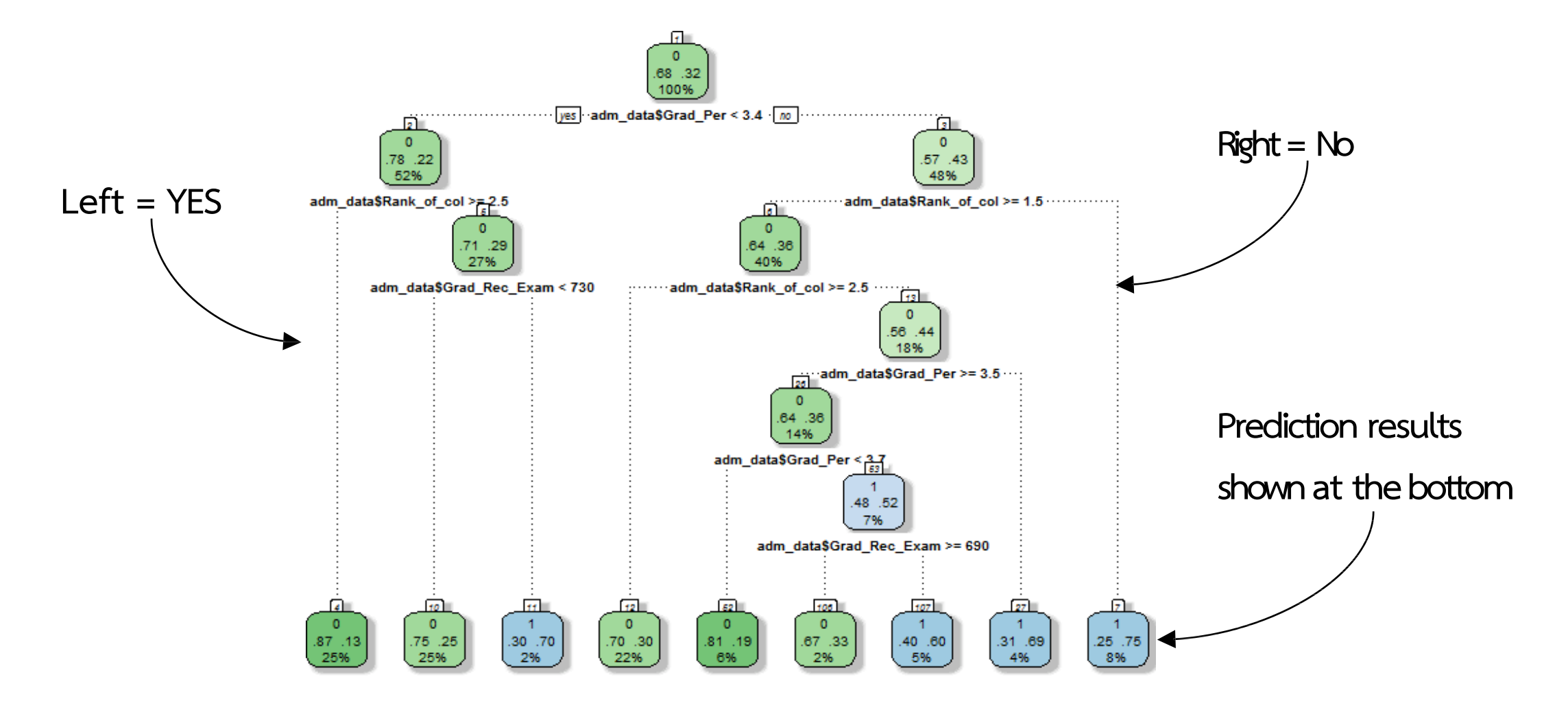

# เริ่มทำ Decision Tree Lab

ให้ทุกคนเข้าไปที่เว็ปไซต์ IRIS UCI แล้วทำการ Download ไฟล์ชื่อ iris.data

>><https://archive.ics.uci.edu/ml/datasets/iris>

# ท าความเข้าใจเกี่ยวกับชุดข้อมูล Iris

ชุดข้อมูลดอกไม้ของฟิชเชอร์ เป็นชุดข้อมูลหนึ่งที่นิยมนำมาใช้เป็นตัวอย่างเพื่อฝึกหรือ ทดสอบปัญหาการวิเคราะห์แบ่งกลุ่มในการเรียนรู้ของเครื่องกันอย่างกว้างขวาง ชุดข้อมูลนี้เป็นข้อมูลของดอกไม้สกุล Iris ทั้งหมด 150 ดอกซึ่งถูกเก็บรวบรวมจาก คาบสมุทรกาสเป (Gaspé) ประเทศแคนาดา โดยเอดการ์ แอน เดอร์สัน (Edgar Anderson) นัก พฤกษศาสตร์ (บางครั้งจึงเรียกว่าข้อมูลดอกไม้ของแอนเดอร์สัน) ชุดข้อมูลนี้เริ่มถูกนำมาใช้ในปี 1936 โดยรอนัลด์ ฟิชเชอร์ (Ronald Fisher) นักสถิติ

# ท าความเข้าใจ Library ที่จะใช้เพิ่มเติม\*

- ✓ **Matplotlib** เป็น library ส่วนการแสดงผลในรูปแบบ Visualization
- scikit-learn เป็น library สำหรับ Machine Learning ที่ได้รับความนิยม
- โดยมี algorithm ต่าง ๆ ทาง Machine Learning ให้ใช้งานอย่างครบครัน
- **Graphviz** เป็น tool ตัวหนึ่งในการวาดกราฟ โดยถ้าใช้กับ Decision tree ทำให้ไม่ต้องเขียน เงื่อนไข ไม่ต้องเขียนคำตอบเอง แค่ใส่ข้อมูลกับเฉลยเข้าไปจะ export เป็น graphviz ก็จะได้กราฟทรีออกมา

 $#$ นำเข้า library pandas import pandas as pd

```
#ท ำกำรอัพโหลดไฟล์ที่อยู่ในเครื่อง
from google.colab import files
upload
= files.upload()
```

```
\bullet1 #นำเข้า library pandas
     2 import pandas as pd
     3
     \Delta5 #ทำการอัพโหลดไฟล์ที่อยู่ในเครื่อง
     6 from google.colab import files
     7 upload = files.upload()
```
Choose Files No file chosen Upload widget is only available when the cell has been executed in the current browser session. Please rerun this cell to enable.  $\Gamma$ Saving iris.data to iris.data

```
#นำเข้า library io
import io
```

```
#ทำการอ่านข้อมูลจากไฟล์ โดยกำหนดชื่อคอลัมน์
เป็น sepal length', 'sepal width', 'petal length', 'petal width', 'class'
iris = pd.read_csv(io.StringIO(upload['iris.data'].decode('utf-
8')), names=['sepal length', 'sepal width', 'petal length', 'petal width', 'class'])
```
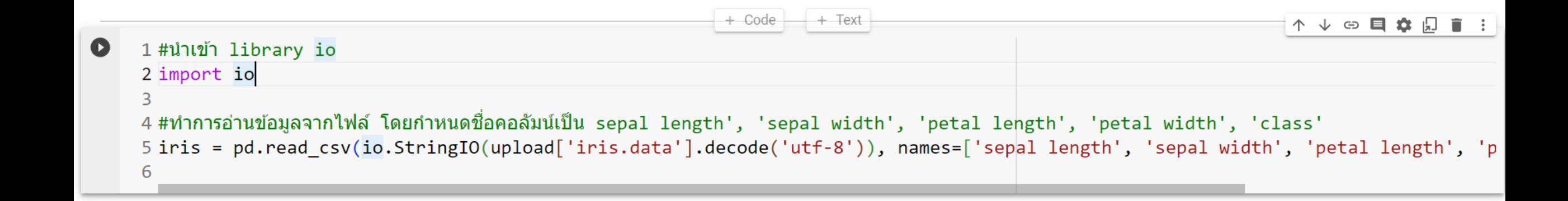

#### หมายเหตุ \*

ความกว้างของกลีบดอก (petal width) ความยาวของกลีบดอก (petal length) ความกว้างของกลีบเลี้ยง (sepal width) ความยาวของกลีบเลี้ยง (sepal length) ค้นเพิ่มเกี่ยวกับ **io**ได้ที่ https://docs.python.org/3/library/io.html ค้นเพิ่มเกี่ยวกับ **decode** ได้ที่ https://www.digitalocean.com/community/tutorials/python-string-encode-decode

### $\#$ ดูข้อมูล  $Step$ iris.head (10 )

#### 1 #ดูข้อมูล  $2$  iris.head $(10)$

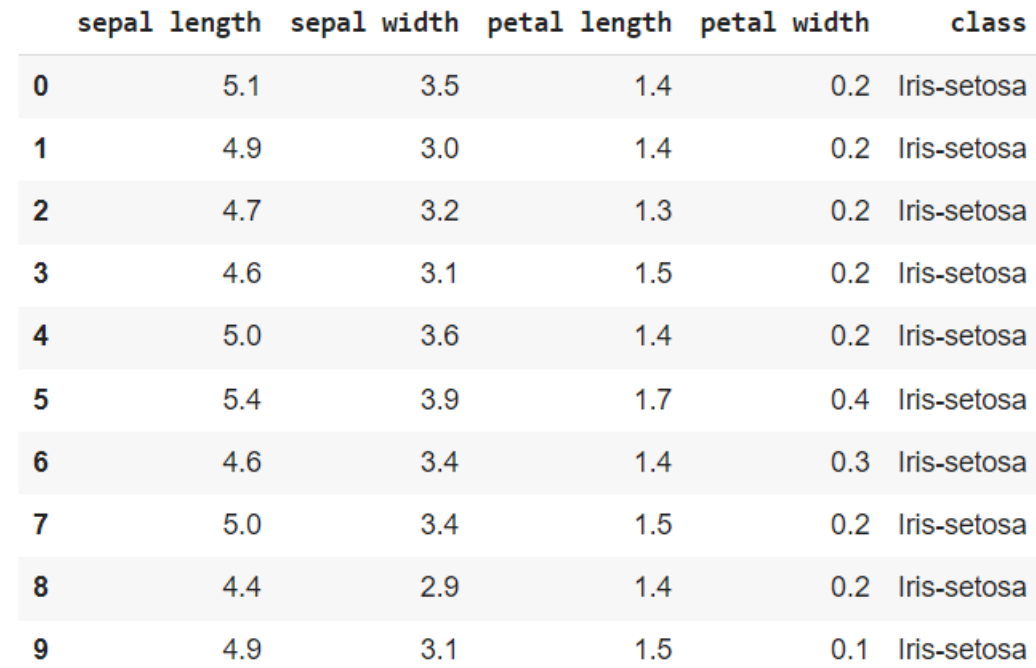

Step 4.1 #แสดงช่วงข้อมูลของดอก IRIS สำยพันธุ์setosa setosa = iris.loc[iris['class']=='Iris-setosa'] setosa

1 #แสดงช่วงข้อมูลของดอก IRIS สายพันธุ์ setosa  $2 \text{ setosa} = \text{iris.}loc[\text{iris}['class'] == 'Iris-setosa']$ 3 setosa

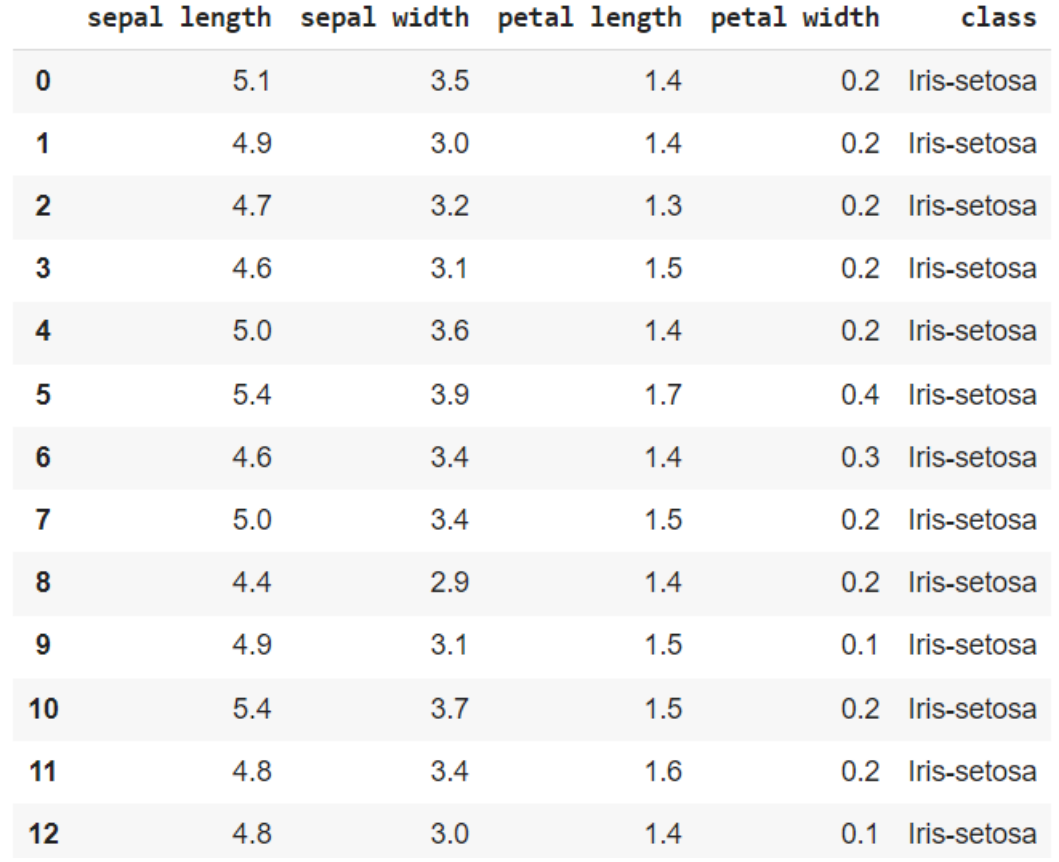

หมำยเหตุ\* loc[] ใช้ ฟิลเตอร์ข้อมูลด้วย เงื่อนไขที่เรำต้องกำร ในกำรระบุข้อมูลแถว และคอลัมน์ที่ ต้องกำร

### Step 4.2

#### $#$ แสดงช่วงข้อมูลของดอก  $IRIS$  สายพันธุ์ $virginica$

virginica = iris.loc[iris['class']=='Iris-virginica'] virginica

> 1 #แสดงช่วงข้อมูลของดอก IRIS สายพันธุ์ virginica  $2 \text{ virginica} = \text{iris.}loc[\text{iris}['class'] == 'Iris-virginica']$ 3 virginica

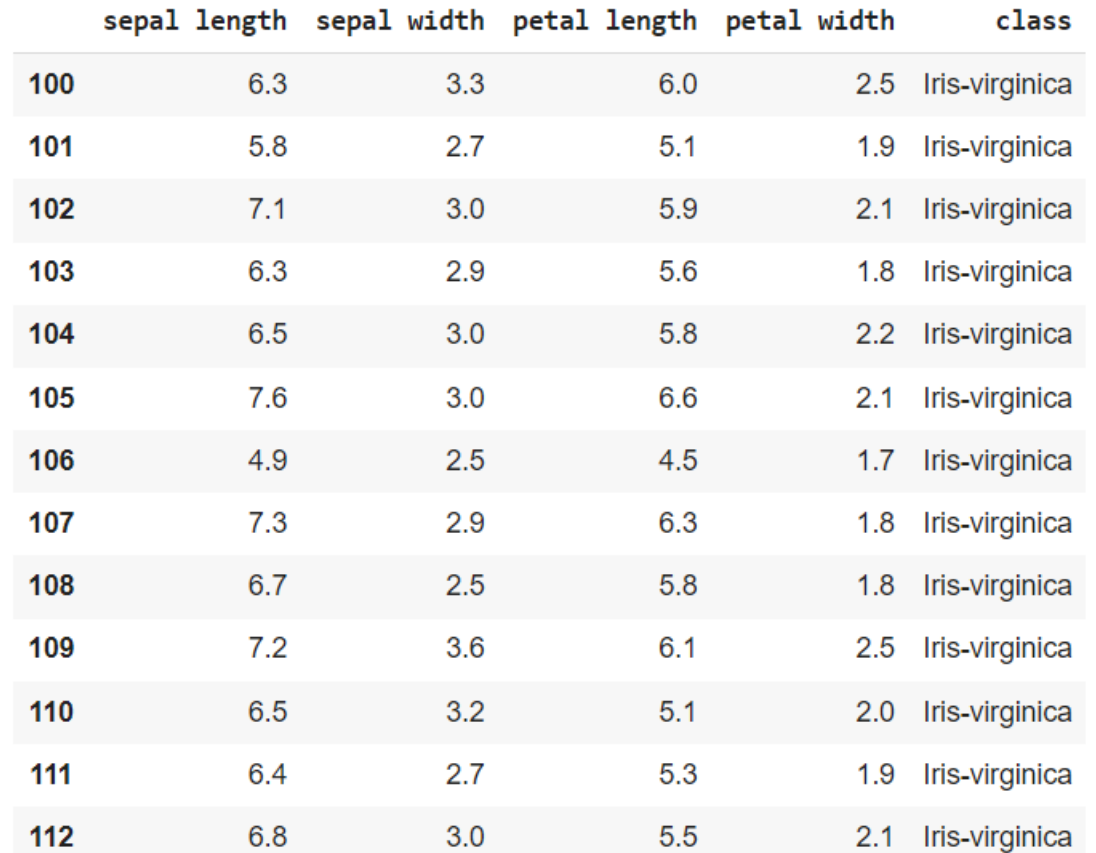

#### $\mu$ แสดงช่วงข้อมูลของดอก IRIS สายพันธุ์  $\rm{v}$ ersicolor  $\rm{S}$ versicolor = iris.loc[iris['class']=='Iris-versicolor'] versicolor

1 #แสดงช่วงข้อมูลของดอก IRIS สายพันธุ์ versicolor  $2 versioner = iris.loc[iris['class'] == 'Tris-version' ]$ 3 versicolor

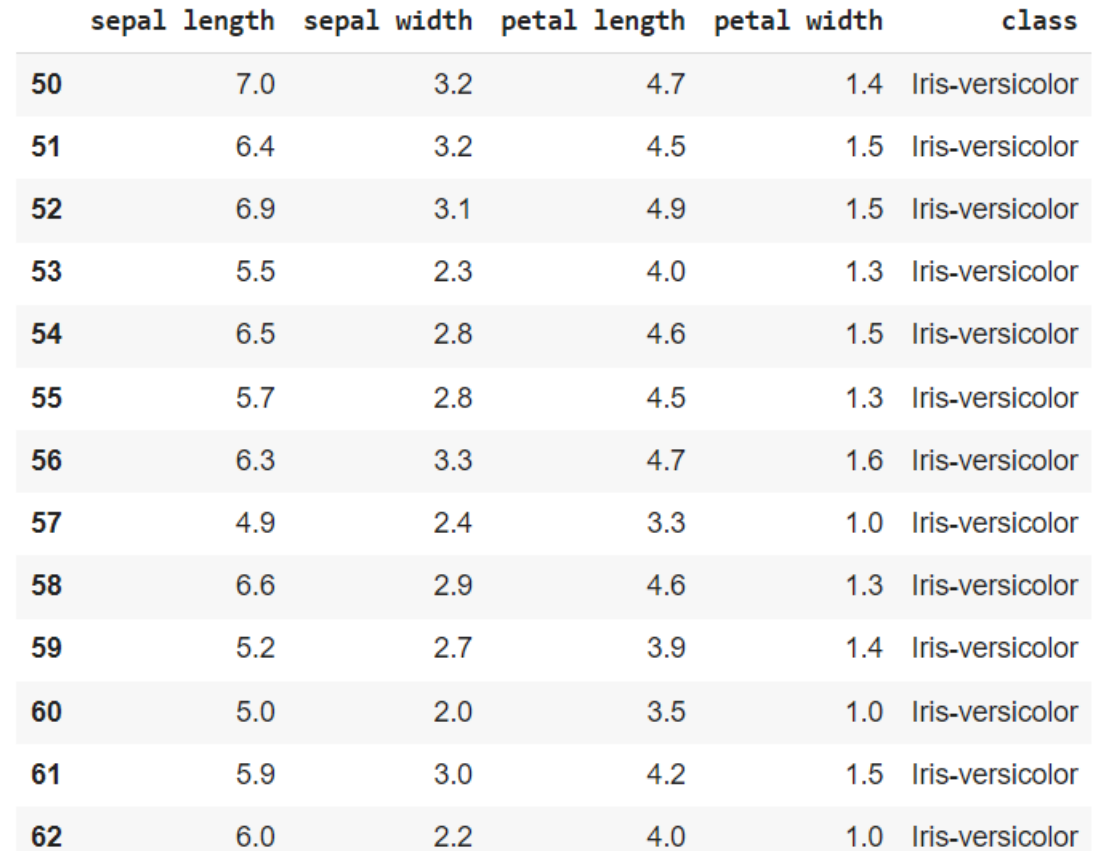

#### #น ำเข้ำ library matplotlib import matplotlib.pyplot as plt

## Step 5

```
\#ทำการ{\tt plot} ความกว้างของกลีบเลี้ยง (sepal {\tt width)} และ ความยาวของกลีบเลี้ยง (setal length)
plt.scatter
(setosa
['sepal length'], setosa
['sepal width'], color='b'
)
plt.scatter(virginica['sepal length'], virginica['sepal width'], color='r'
)
plt.scatter(versicolor['sepal length'], versicolor['sepal width'], color='g'
)
```

```
plt.xlabel
('sepal length'
)
plt.ylabel
('sepal width'
)
plt.show()
```
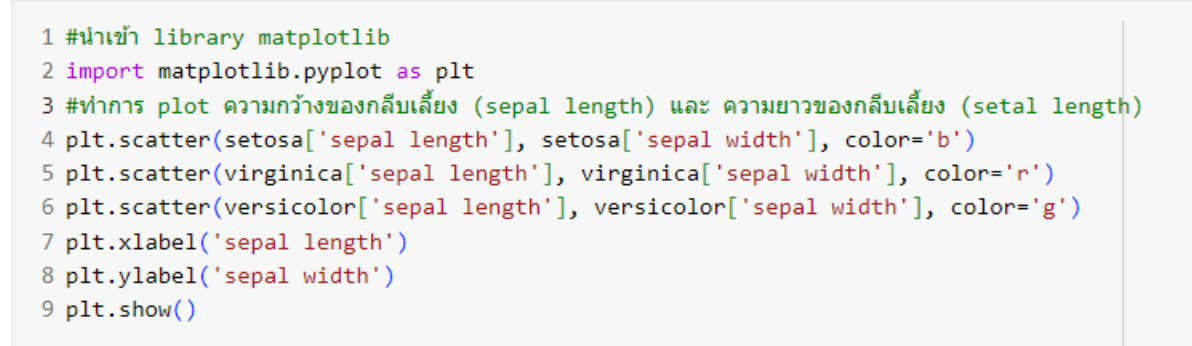

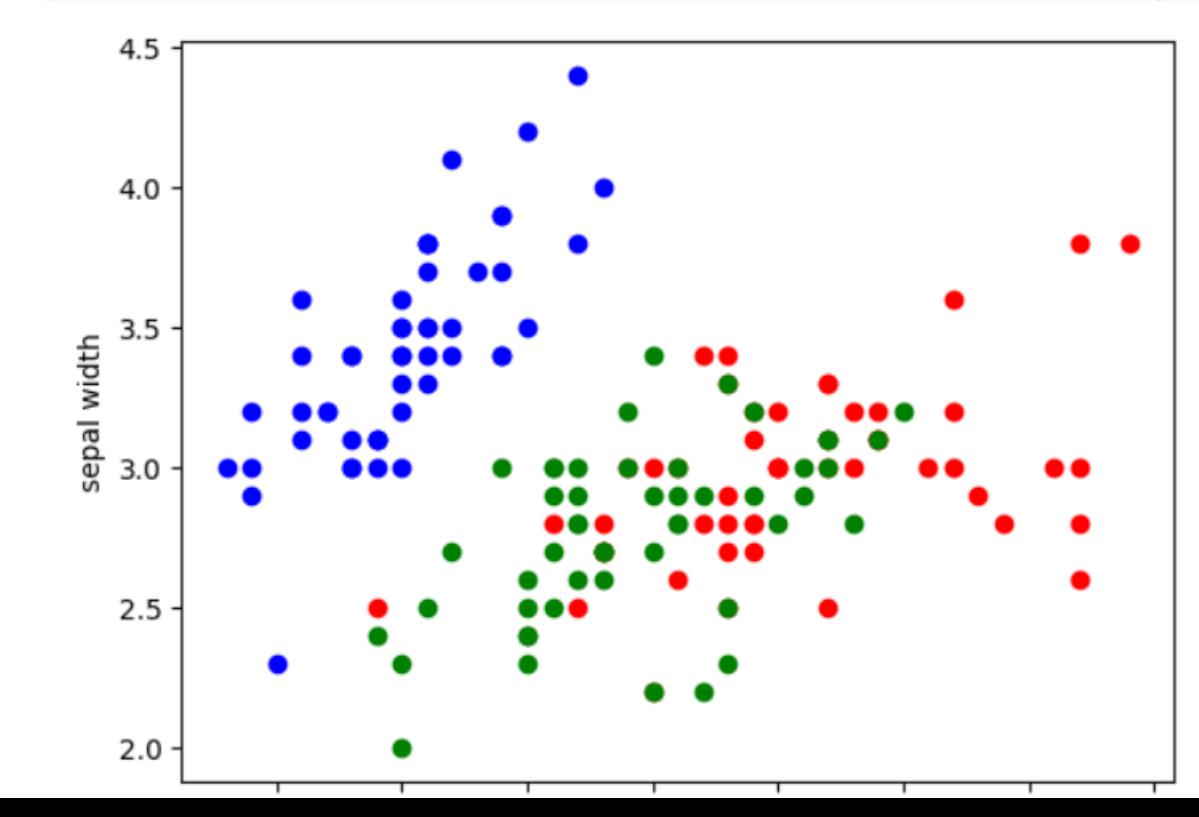

## #วิธีนำเข้าข้อมูลแบบที่ 2

## โดยกำรโหลด Dataset Iris Data จำก library

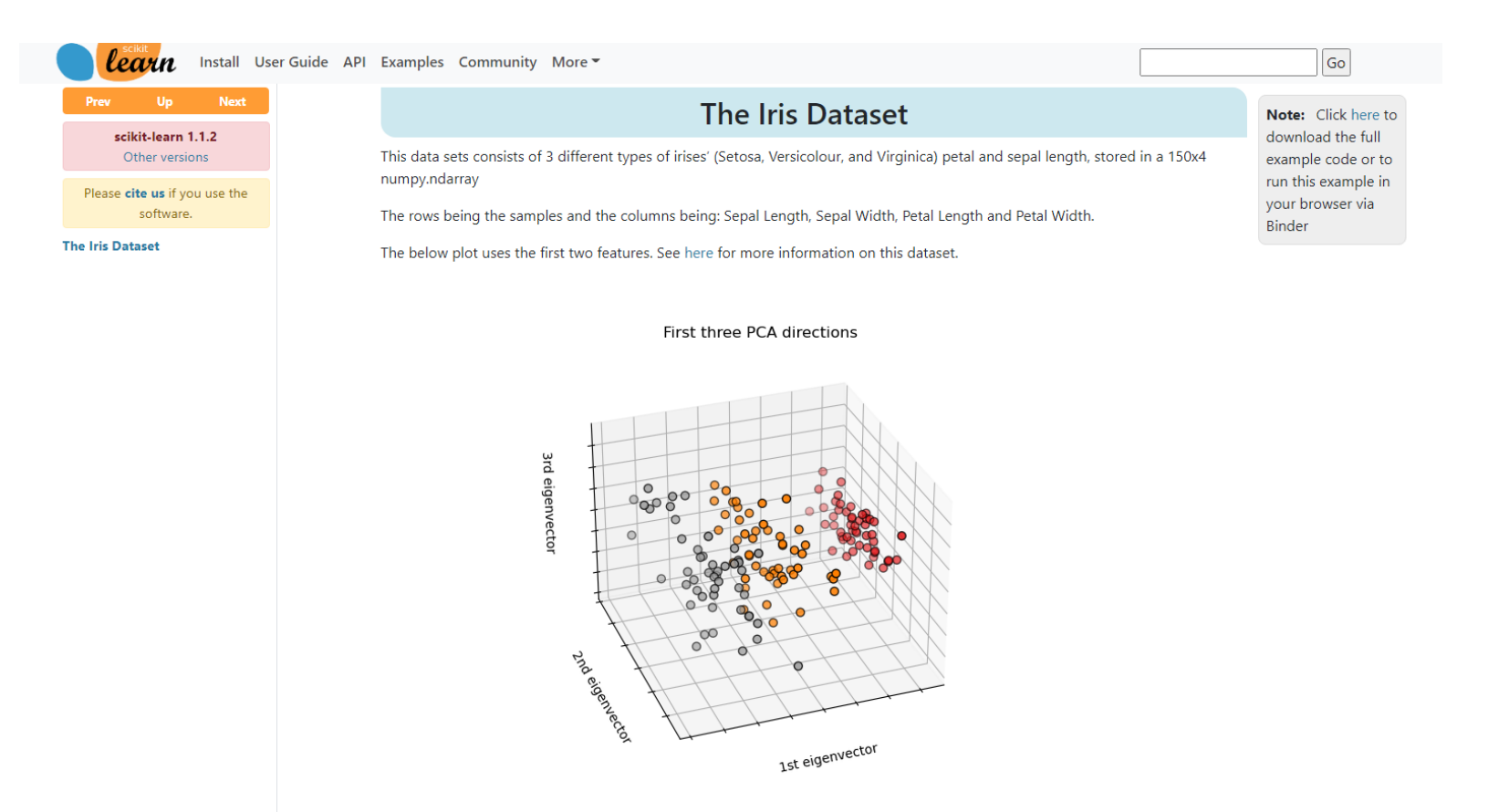

https://scikit-learn.org/stable/auto\_examples/datasets/plot\_iris\_dataset.html?highlight=iris

#นำเข้า library sklearn เพื่อ import dataset และ tree (วิธีนำเข้าข้อมูลแบบที่ 2) from sklearn import datasets, tree

#### #โหลดข้อมูล

```
iris = datasets.load_iris()
```

```
1 #นำเข้า library sklearn เพื่อ import dataset และ tree (วิธีนำเข้าข้อมูลแบบที่ 2)
2 from sklearn import datasets, tree
\overline{3}4 #โหลดข้อมูล
5 iris = datasets.load_iris()
```
#### 1 #แสดงชุดข้อมูลทั้งหมด  $2$  iris

## Step 2

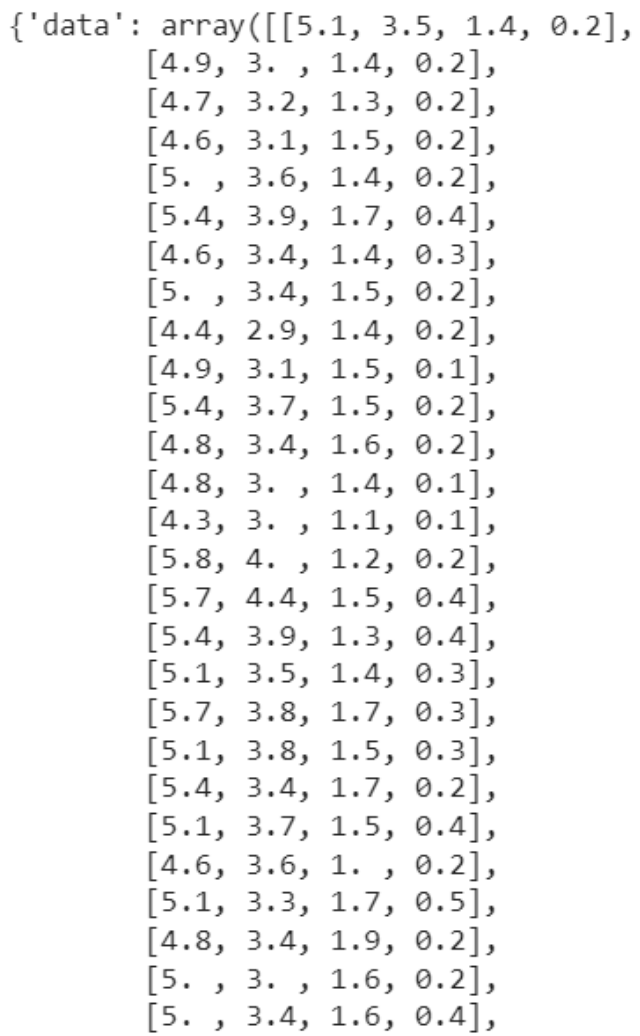

1 #แสดงชุดข้อมูลส่วนของข้อมูล sepal length, sepal width, petal length, petal width 2 iris.data

 $array([[5.1, 3.5, 1.4, 0.2],$  $[4.9, 3.$ , 1.4, 0.2],  $[4.7, 3.2, 1.3, 0.2],$  $[4.6, 3.1, 1.5, 0.2],$  $[5.$ , 3.6, 1.4, 0.2],  $[5.4, 3.9, 1.7, 0.4],$  $[4.6, 3.4, 1.4, 0.3],$  $[5.$ , 3.4, 1.5, 0.2],  $[4.4, 2.9, 1.4, 0.2],$  $[4.9, 3.1, 1.5, 0.1],$  $[5.4, 3.7, 1.5, 0.2],$  $[4.8, 3.4, 1.6, 0.2],$  $[4.8, 3.$ , 1.4, 0.1],  $[4.3, 3.$ , 1.1, 0.1],  $[5.8, 4.$ , 1.2, 0.2],  $[5.7, 4.4, 1.5, 0.4],$  $[5.4, 3.9, 1.3, 0.4],$ 

1 #แสดงชุดข้อมูลส่วนลาเบล (Label) โดย 0 จะแทนด้วยสายพันธ์ Setosa, 1 แทนด้วย Versicolor, 2 แทนด้วย viginica 2 iris.target

1, 1, 1, 1, 1, 1, 1, 1, 1, 1, 1, 1, 2, 2, 2, 2, 2, 2, 2, 2, 2, 2, 

#### #เรียกใช้อัลกอลิทึม DecisionTree clf = tree.DecisionTreeClassifier()

```
#ใส่ข้อมูลเพื่อเทรนโมเดล
clf = clf.fit(iris.data, iris.target)
```

```
1 #เรียกใช้อัลกอลิทึม DecisionTree
2 c1f = tree. DecisionTreeClassifier()3
4 #ใส่ข้อมูลเพื่อเทรนโมเดล
5 clf = clf.fit(iris.data, iris.target)
```

```
#ทดลองใส่ข้อมูลใหม่ให้ลองทำนาย
#โดยกำหนดให้ sepal length =6.4, sepal width = 3.1, petal length=5.5, petal width = 1.8
index = clf.predict([ [6.4, 3.1, 5.5, 1.8]])print(index)
print(iris.target names[index])
```

```
ี่ 1 #ทดลองใส่ข้อมูลใหม่ให้โมเดลทำนาย
2 #โดยกำหนดให้ sepal length =6.4, sepal width = 3.1, petal length=5.5, petal width = 1.8
3
4 index = clf.predict([[6.4, 3.1, 5.5, 1.8]])5 print(int)6 print(iris.target_names[index])
```
 $\lceil 2 \rceil$ ['virginica']

```
#น ำโมเดลมำแสดงในรูปแบบที่ดูง่ำยขึ้น
import graphviz
```
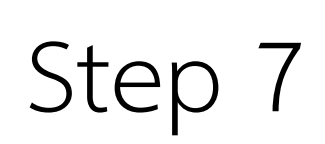

```
dot data = tree.export graphviz(clf, feature names=iris.feature names, class names=ir
is.target names, filled=True, rounded=True)
graph = graphviz.Source(dot_data)
graph
```

```
\bullet #นำโมเดลมาแสดงในรปแบบที่ดง่ายขึ้น
   import graphviz
   dot data = tree.export_graphviz(clf, feature_names=iris.feature_names, class_names=iris.target_names, filled=True, rounded=True )
   graph = graphviz.Source(dot_data)graph
```
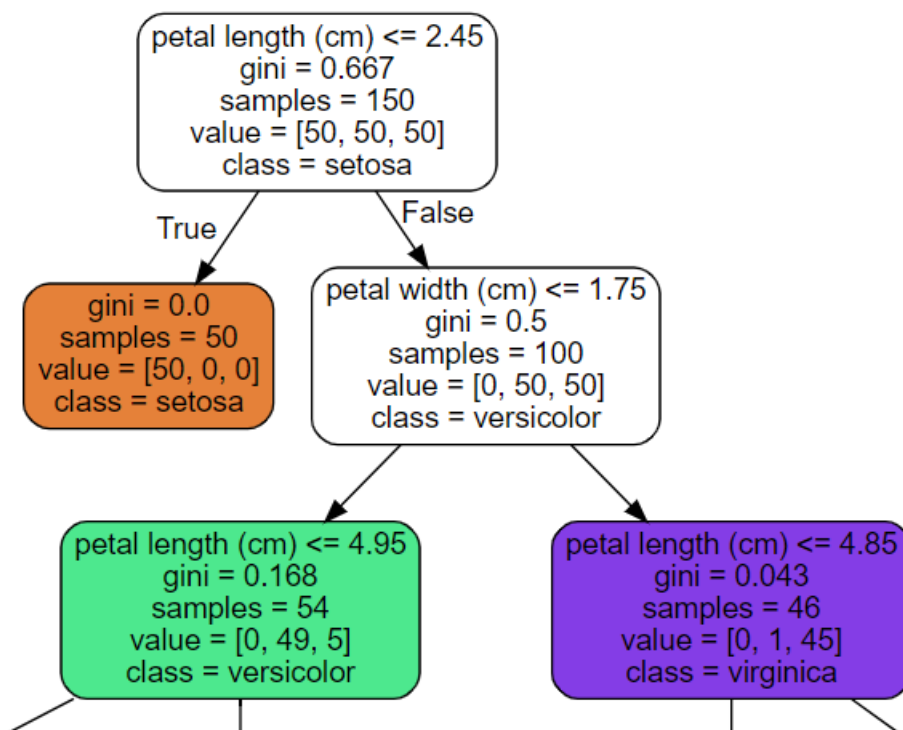

 $\mathbb{R}$ 

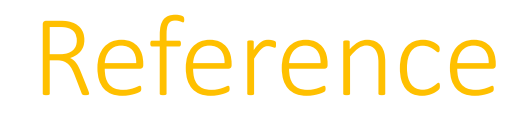

- •กษิดิศ สตำงค์มงคล (2563). **Machine Learning.** กรุงเทพฯ: Datarockie.
- •https://scikit-learn.org/